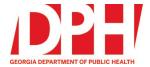

## How to affiliate with TRAIN GA if you live in another state.

Once you have created an account you may notice that you are not affiliated with TRAIN GA or cannot find courses posted by the Georgia Office of Ems and Trauma.

- 1. How can you tell you are not affiliated with TRAIN GA?
  - a. Once you log in look in the top left corner. It should say "TRAIN GEORGIA"

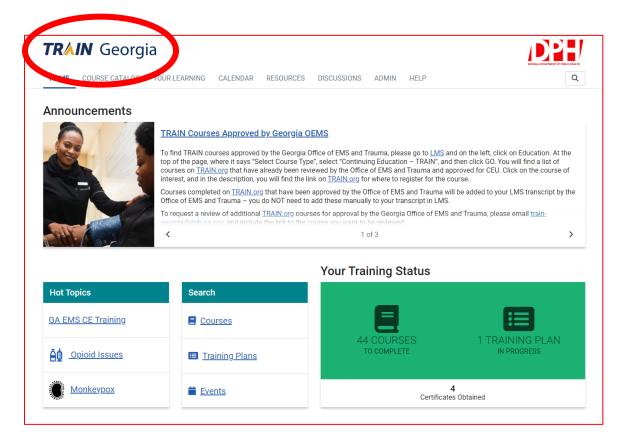

- 2. If it does not say Georgia OR says another state, follow these directions.
  - a. In the top right corner select your name and select "your profile."

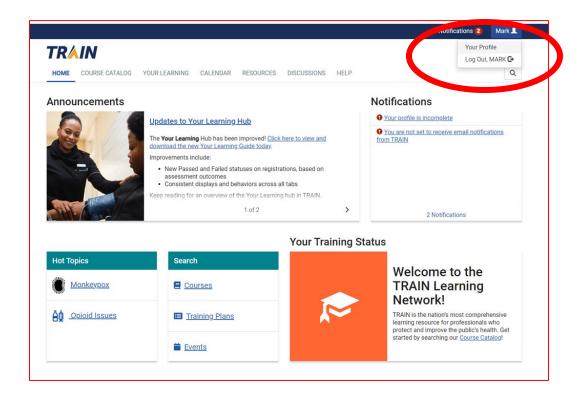

b. Under Manage Groups, input **GA EMS** into the Join By Group Code.

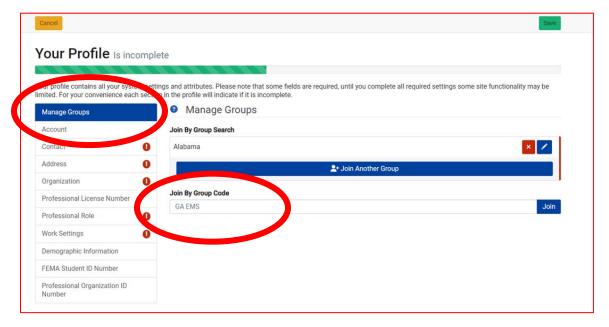

c. Select join and you will now be able to find Georgia EMS Content. Hot Topics you can now see GA EMS CE Training.

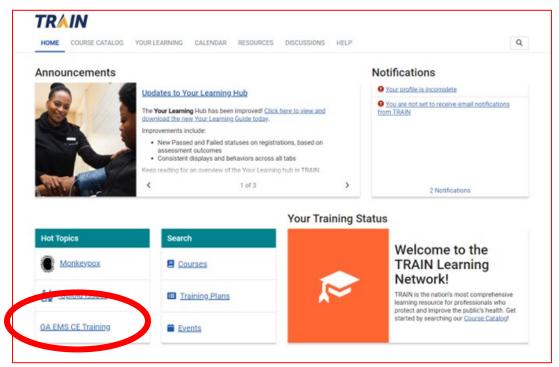

3. Select Register and now you will be able to easily access all Continuing Education offered by the Georgia Office of EMS and Trauma

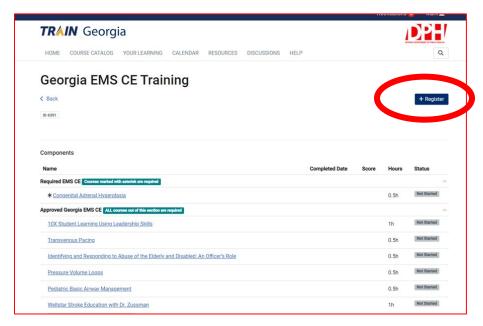

4. The next time you log in you can access the Training plan on the bottom right of the dashboard.

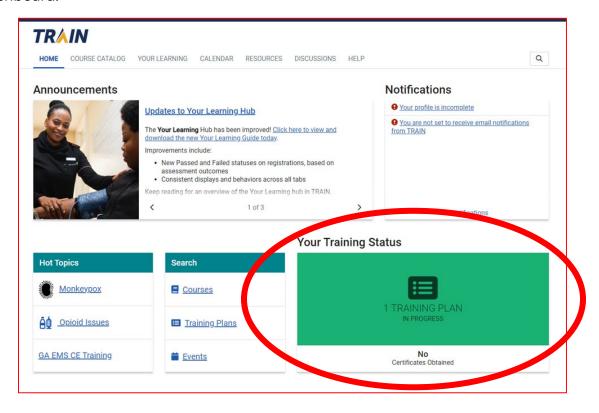

We protect lives.